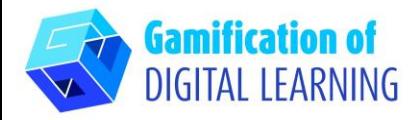

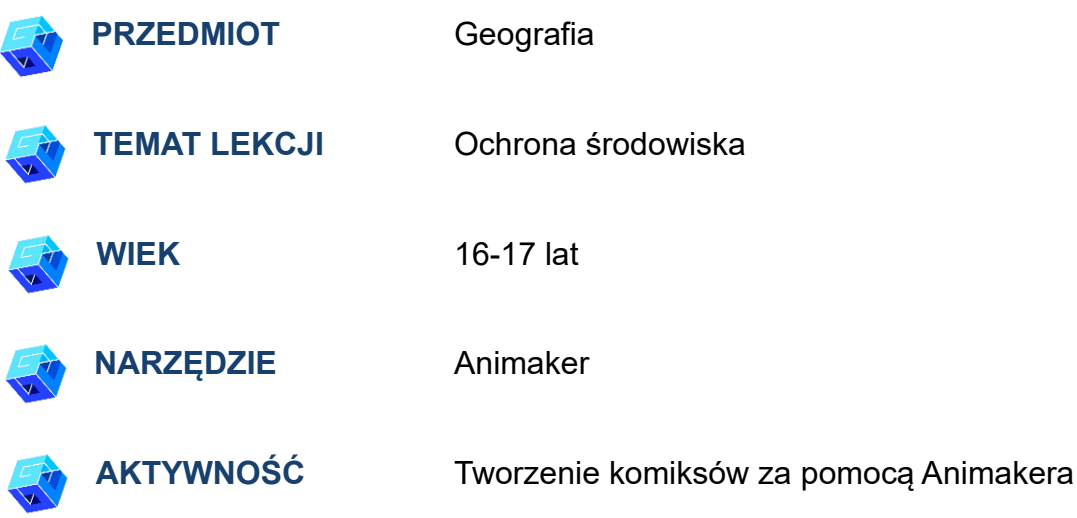

**ZASOBY:** Przydatne linki znajdują się w sekcji "Zasoby" w sekwencji pedagogicznej nr 12

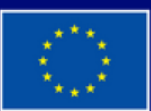

**Dofinansowane przez Unię Europejską** 

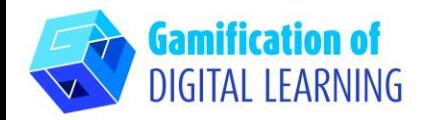

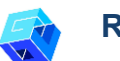

#### **ROZPOCZĘCIE PRACY**

1. Przejdź do strony internetowej[: Animaker.](https://www.animaker.com/)com

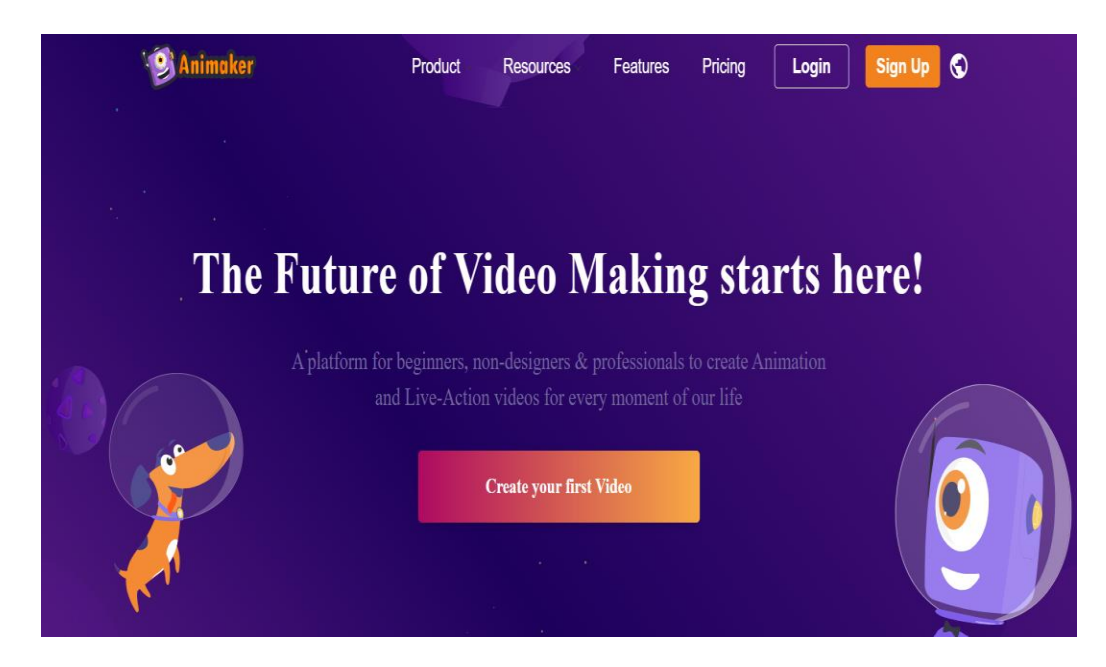

- 2. Kliknij "Sign up for free" i utwórz konto, używając swojego adresu e-mail jako edukator/nauczyciel
- 3. Zaloguj się, jeśli masz już konto

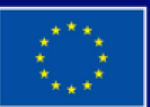

**Dofinansowane przez Unię Europejską** 

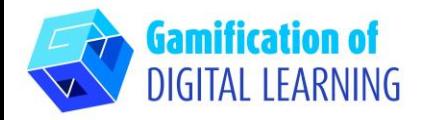

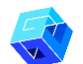

### PRZYGOTOWANIE AKTYWNOŚCI

### 1. Kliknij przycisk "create your first video" aby utworzyć swoje pierwsze video

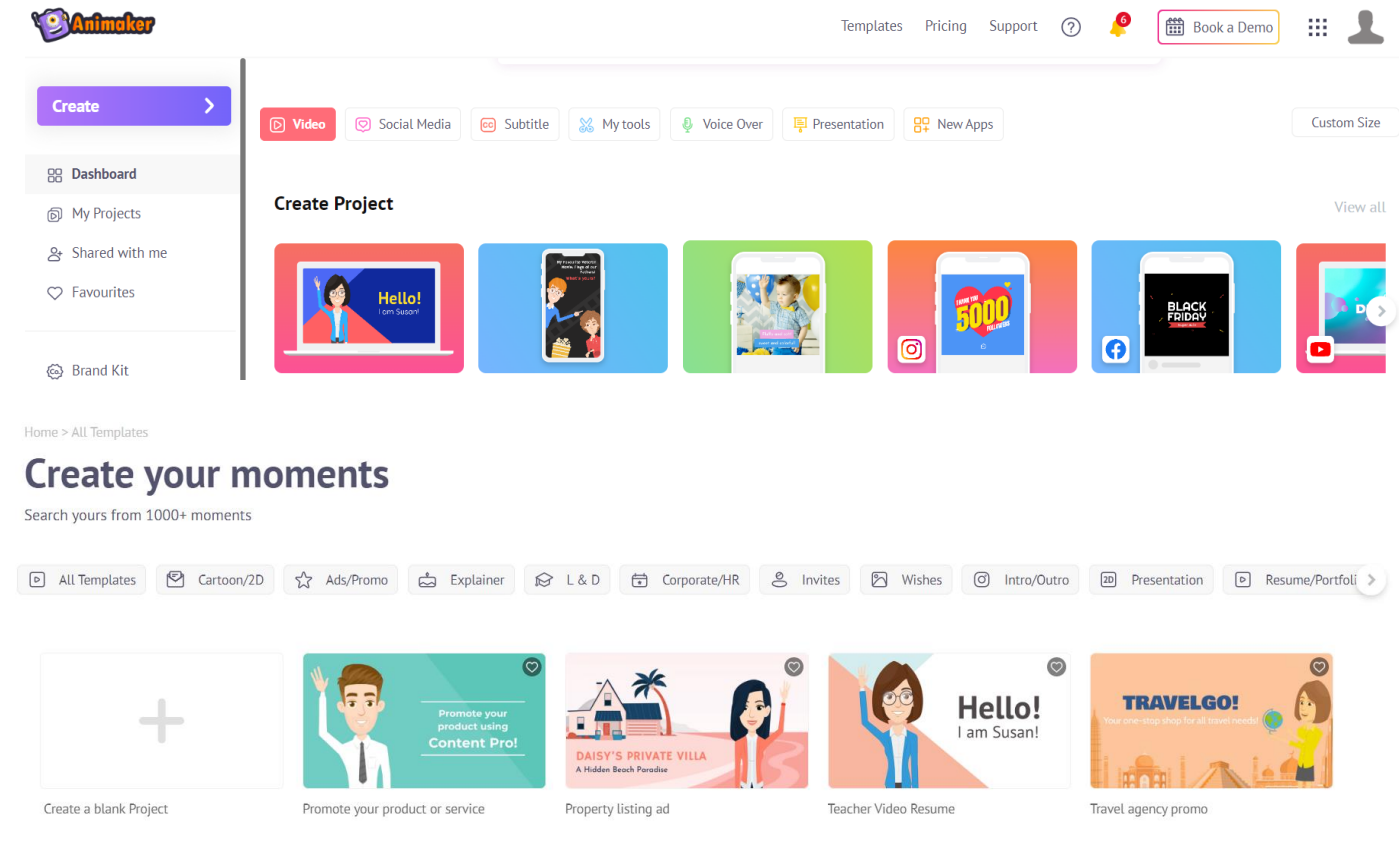

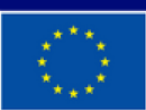

**Dofinansowane przez Unię Europejską** 

2. Wybierz szablon

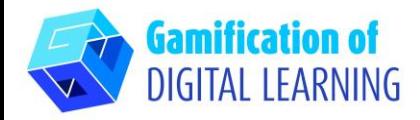

3. Umieść tytuł materiału

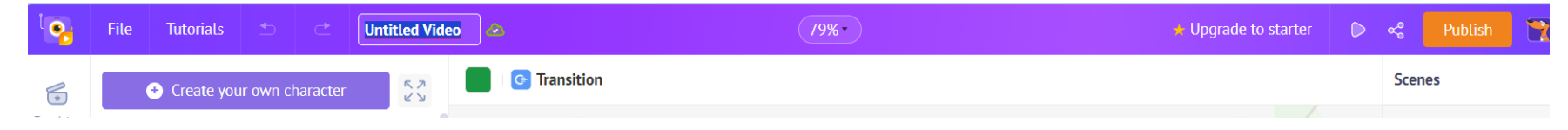

4. Utwórz swoją własną historię o ochronie przyrody

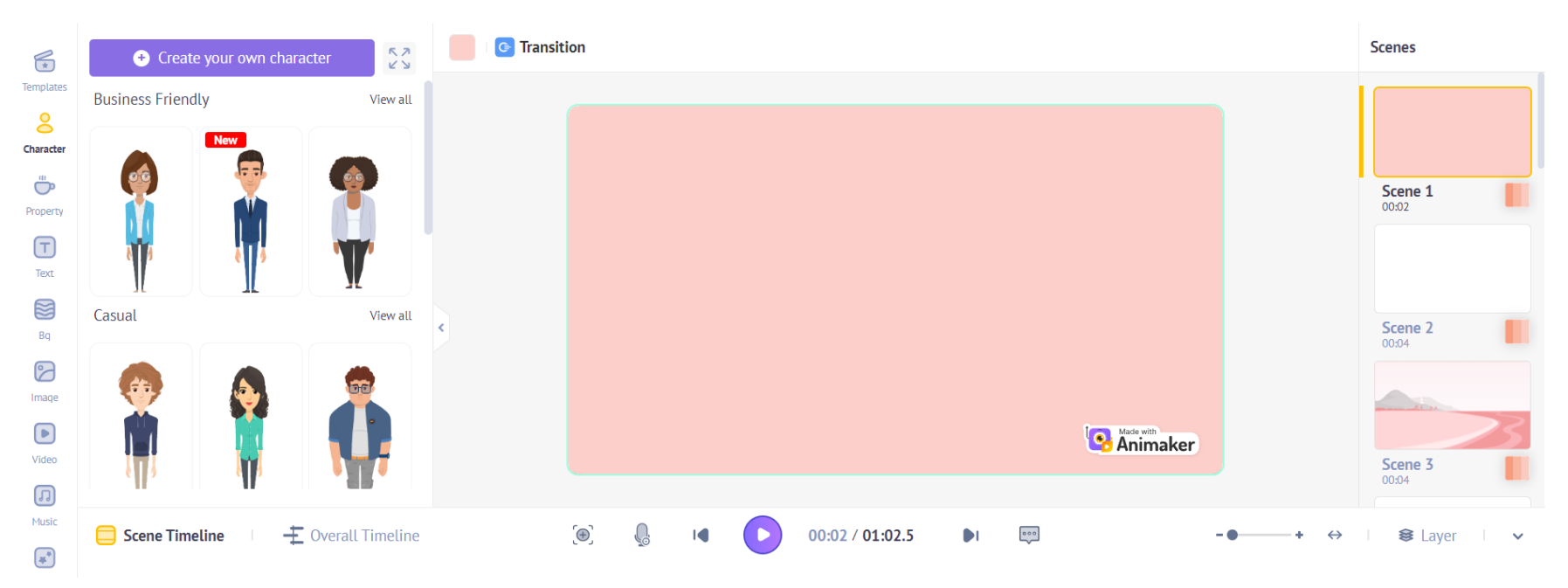

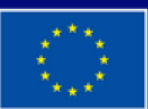

**Dofinansowane przez Unię Europejską** 

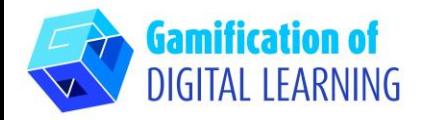

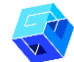

#### **ZAPIS I PUBLIKACJA**

- 1. Po zakończeniu pracy kliknij "Done" i popraw tekst
- 2. Podziel się z kolegami utworzonym materiałem

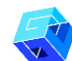

**DODATKOWE INFORMACJE**  Sprawdź kilka przykładów tutaj.

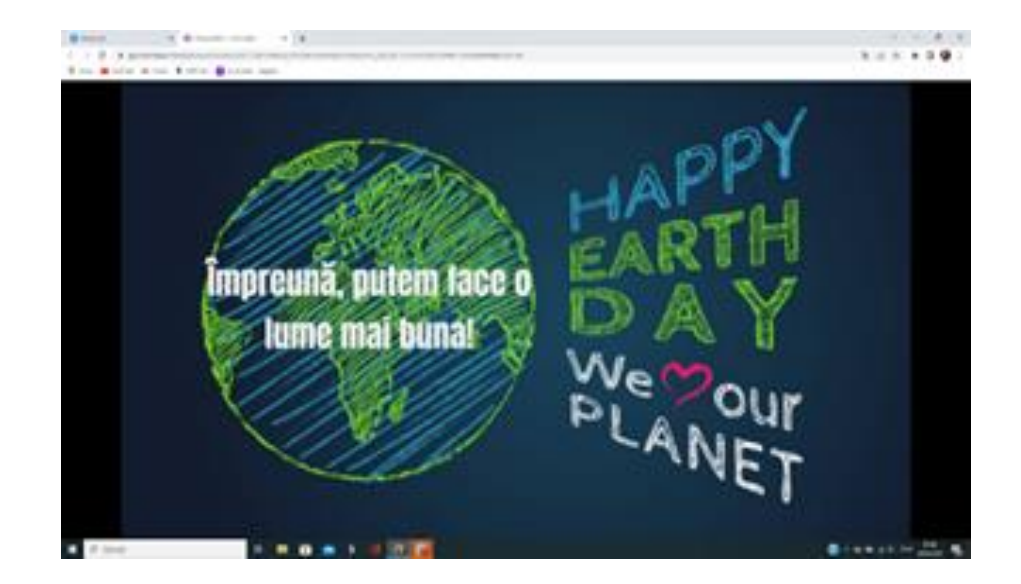

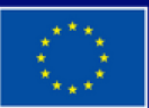

**Dofinansowane przez Unię Europejską**